## Computer and Internet Basics

### **COMPUTER AND INTERNET TERMS PART 1**

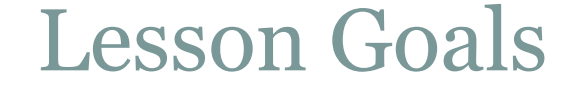

### 1. Learn basic computer terms

### 2.Practice using the mouse

• Macintosh (Apple)

• HP (Hewett-Packard)

• Personal Computer (PC)

• Desktop computers

**Laptops** 

• Workstation

• Netbooks

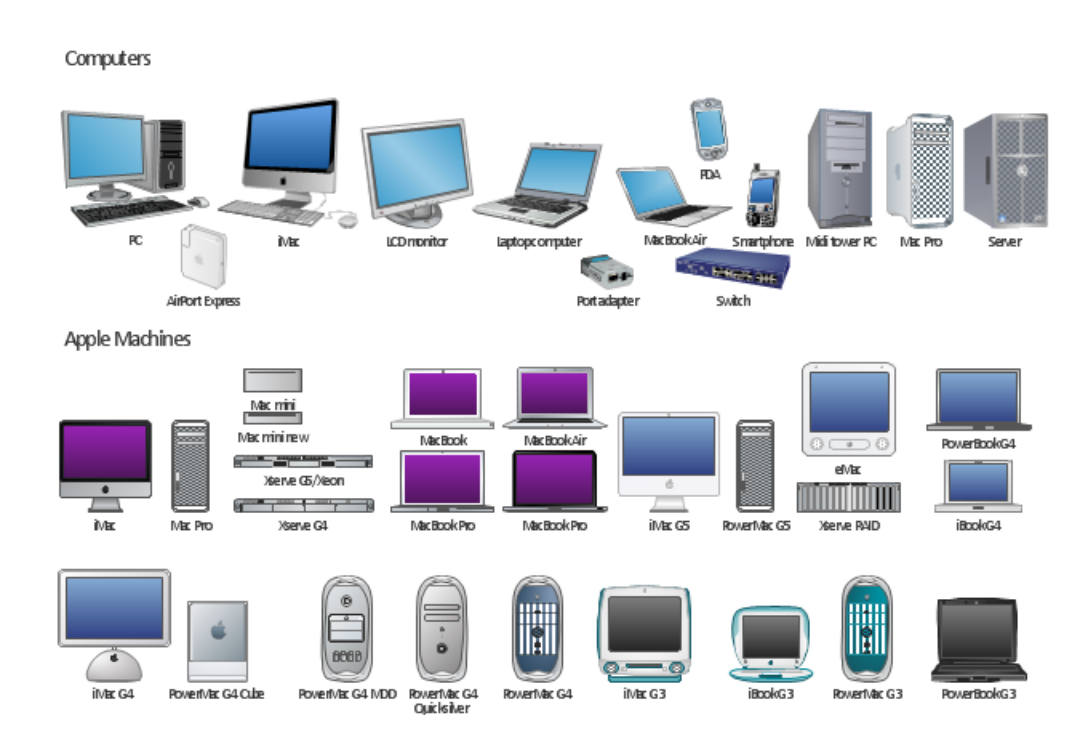

• Macintosh (Apple)

• HP (Hewett-Packard)

• Personal Computer (PC)

• Desktop computers

• Laptops

• Workstation

• Netbooks

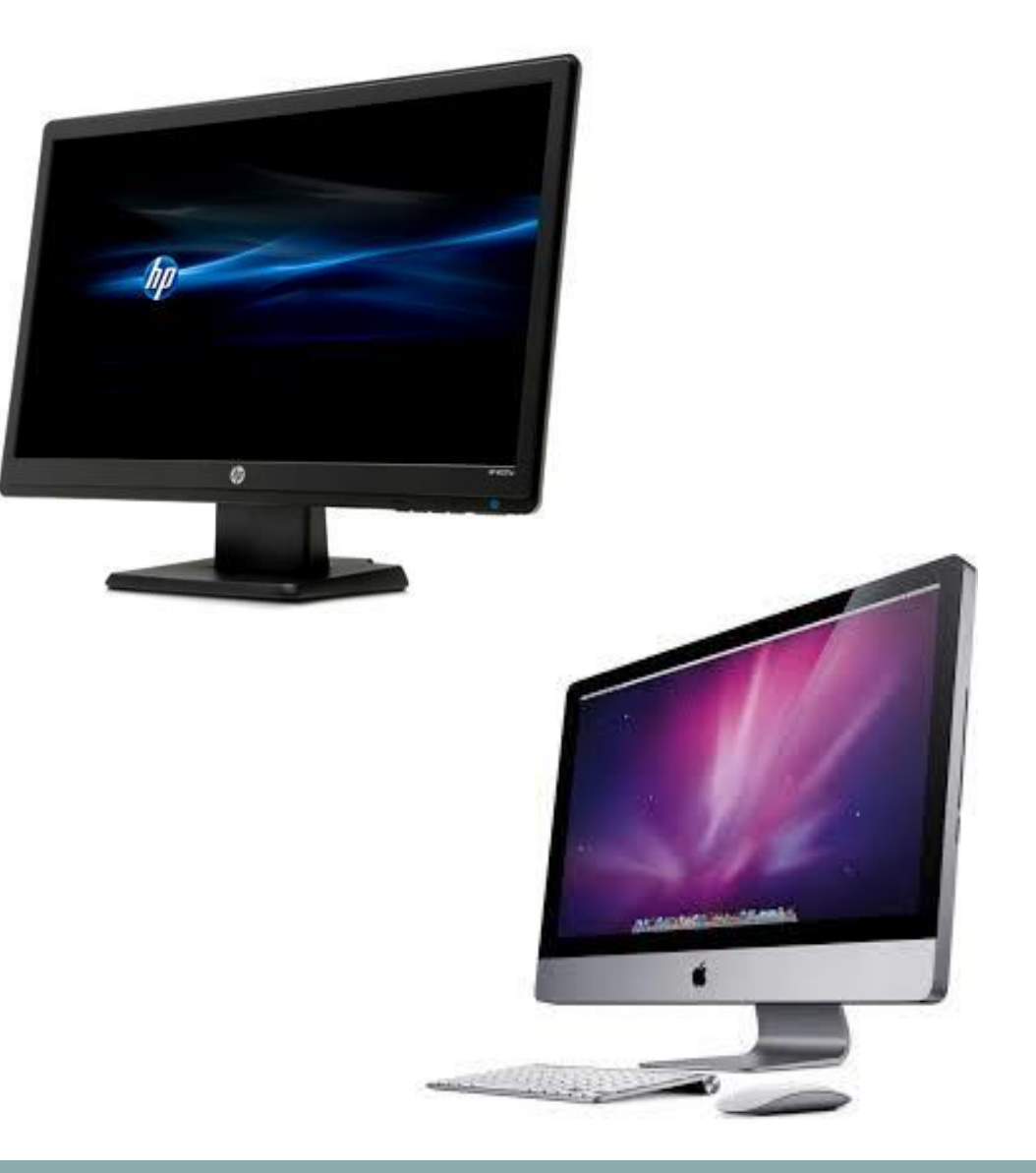

• Macintosh (Apple)

• HP (Hewett-Packard)

• Personal Computer (PC)

• Desktop computers

**Laptops** 

• Workstation

• Netbooks

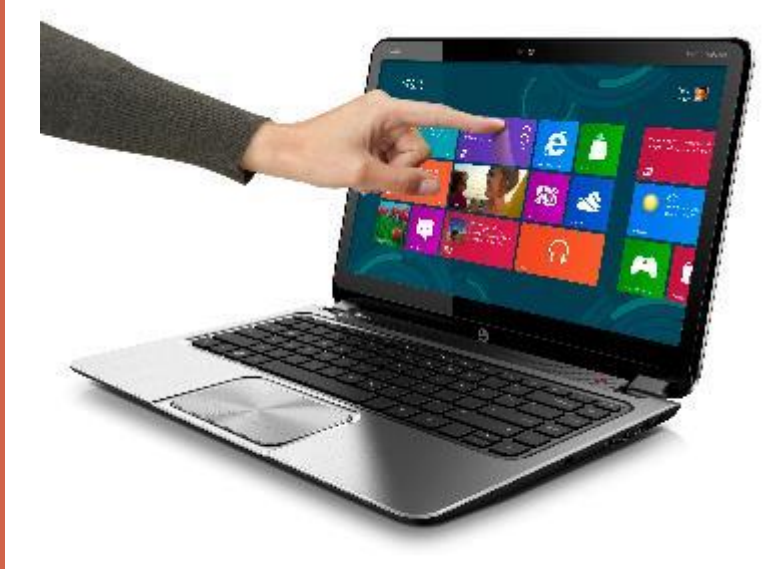

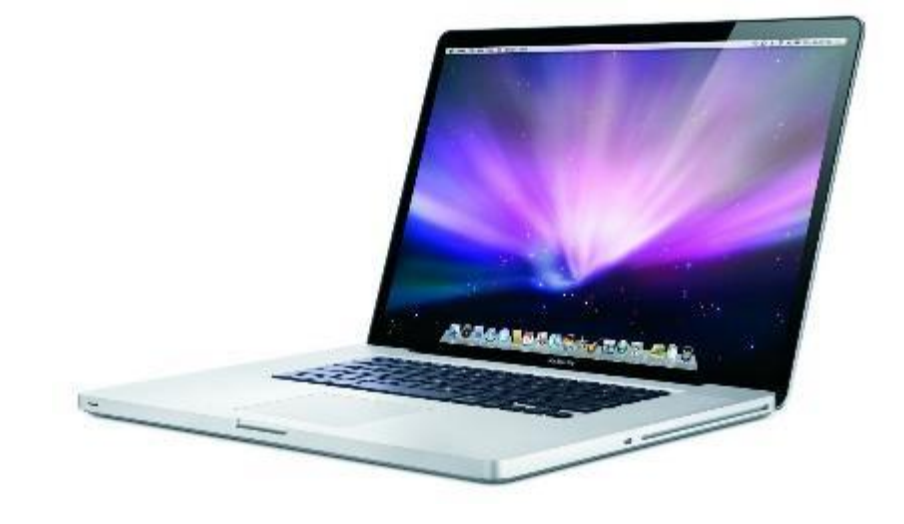

• Macintosh (Apple)

• HP (Hewett-Packard)

• Personal Computer  $\overline{(PC)}$ 

• Desktop computers

**Laptops** 

• Workstation

• Netbooks

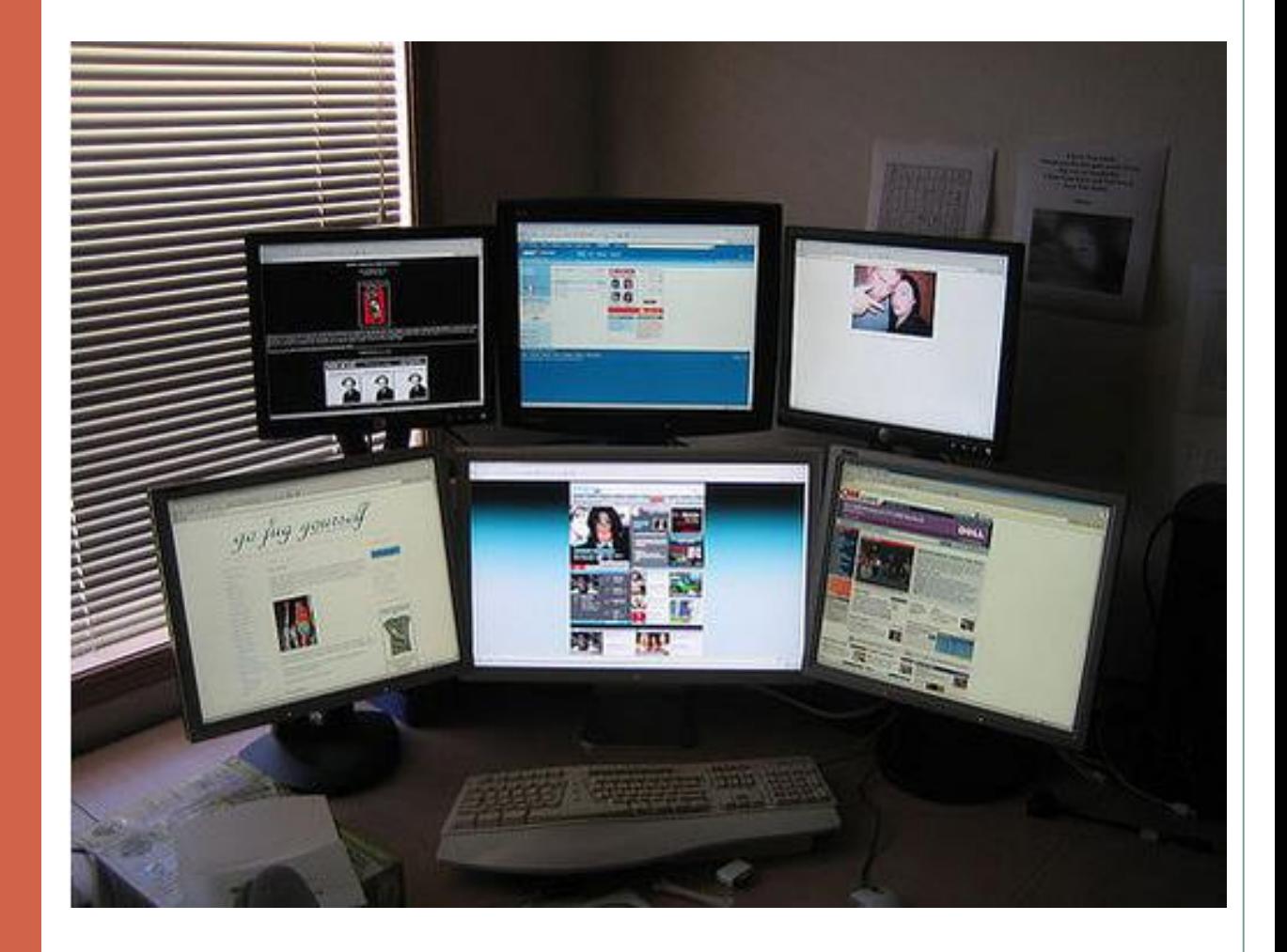

• Macintosh (Apple)

• HP (Hewett-Packard)

• Personal Computer (PC)

• Desktop computers

**Laptops** 

• Workstation

• Netbooks

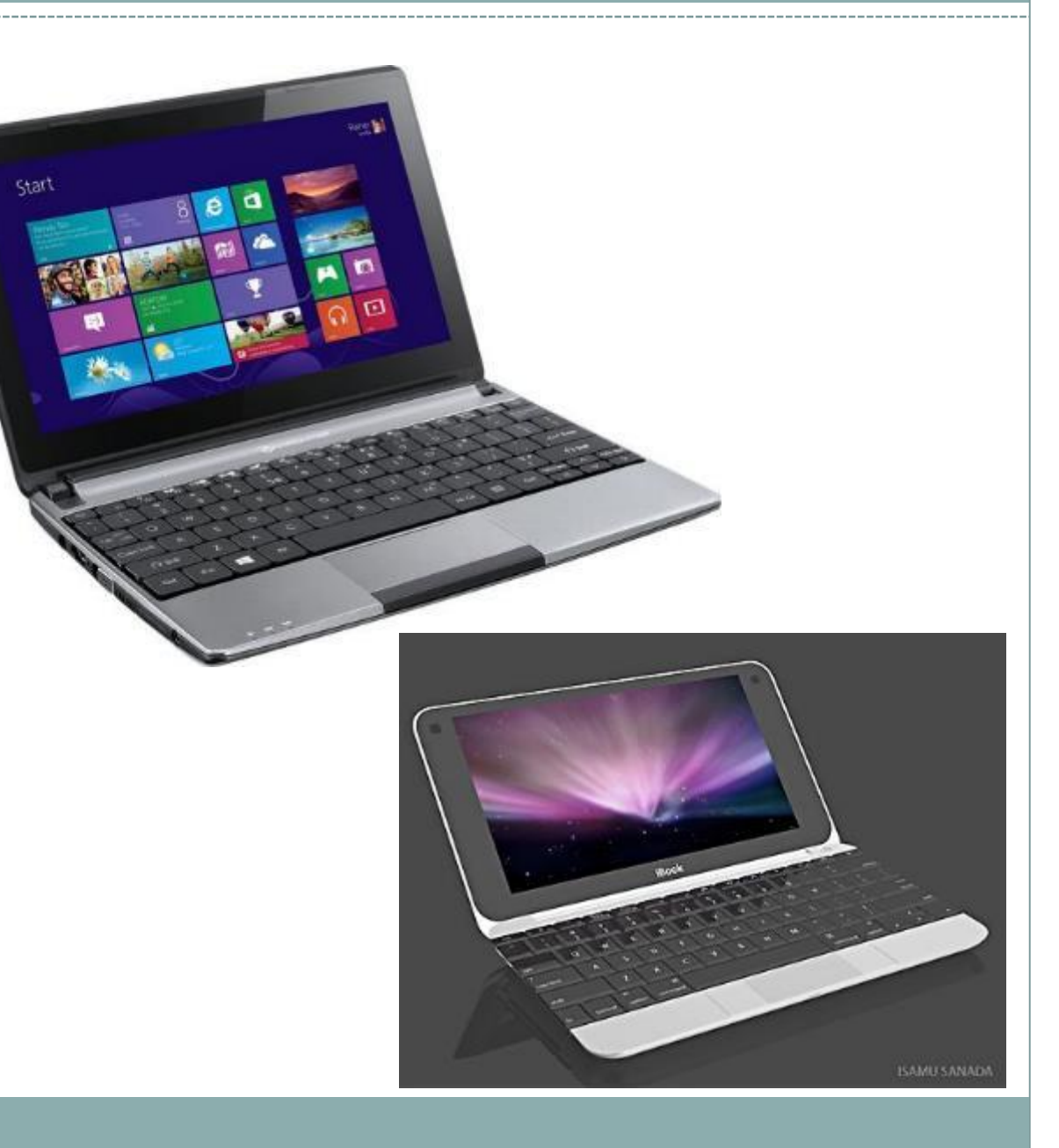

• Macintosh (Apple)

• HP (Hewett-Packard)

• Personal Computer (PC)

• Desktop computers

**Laptops** 

• Workstation

• Netbooks

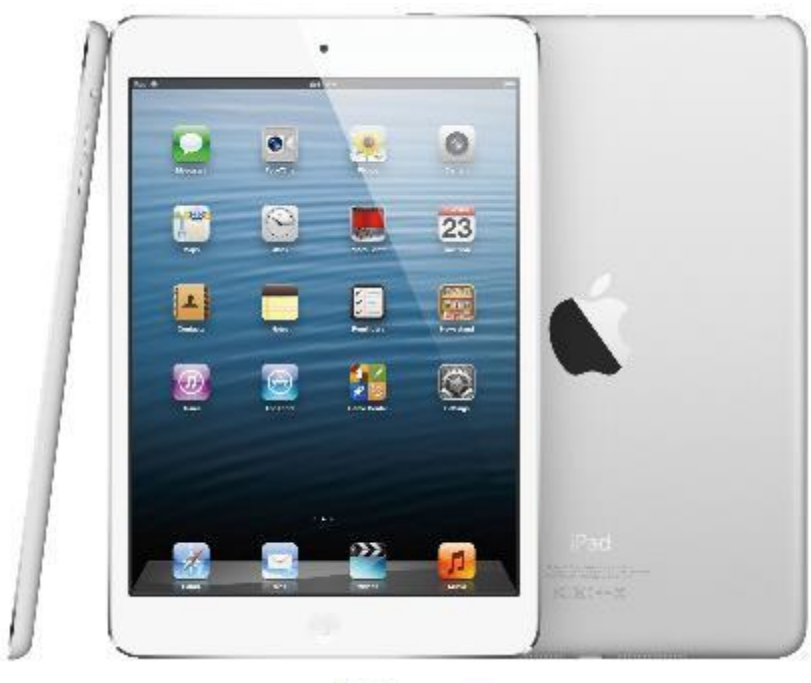

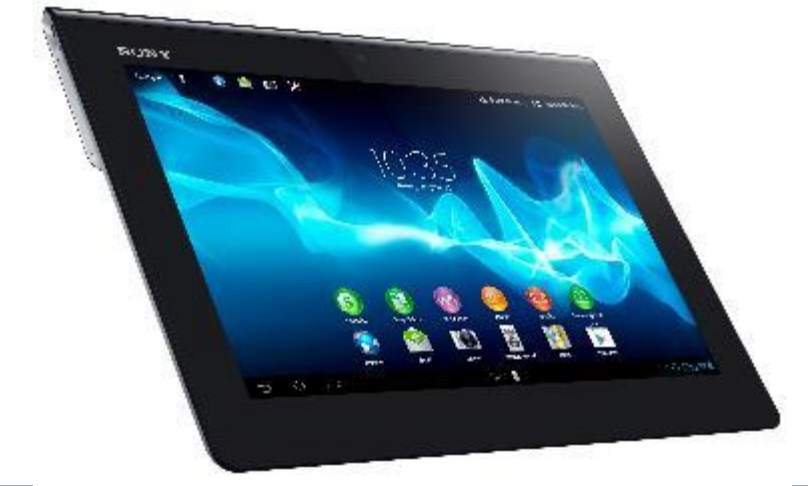

Computer (CPU)- central processing unitthe brain of the computer. The CPU interprets and carries out program instructions.

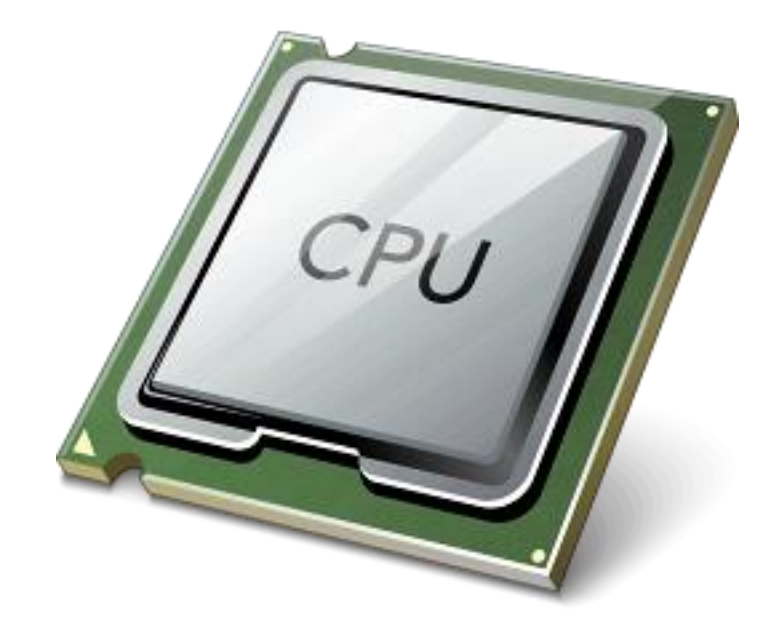

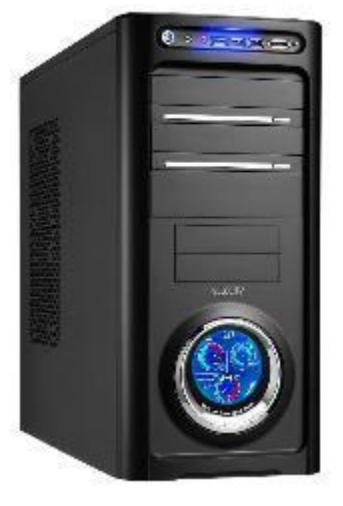

Computer (CPU)- central processing unitthe brain of the computer. The CPU interprets and carries out program instructions.

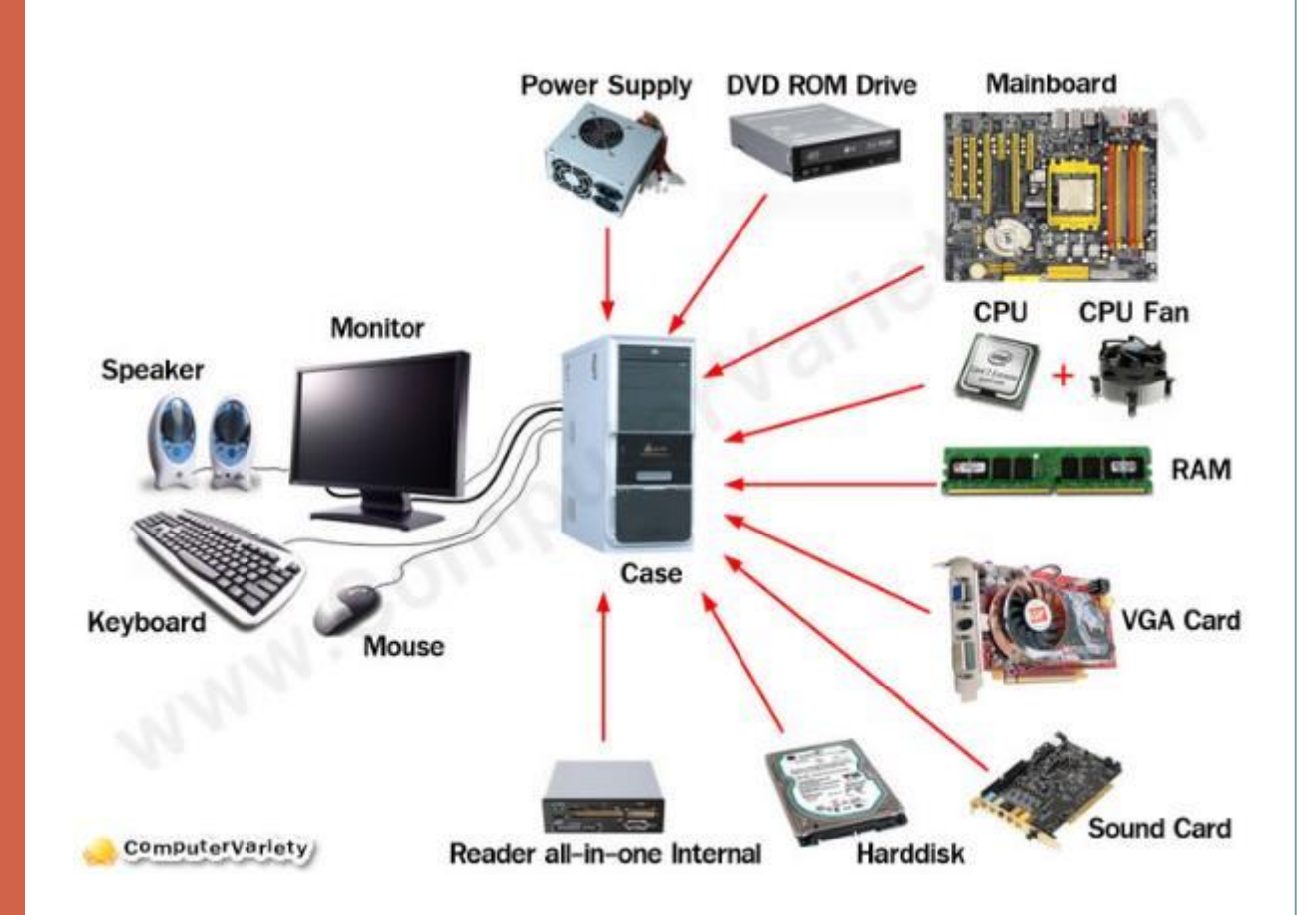

Keyboard- The keys that operate the computer, very much like a type writer, with extra keys for special functions

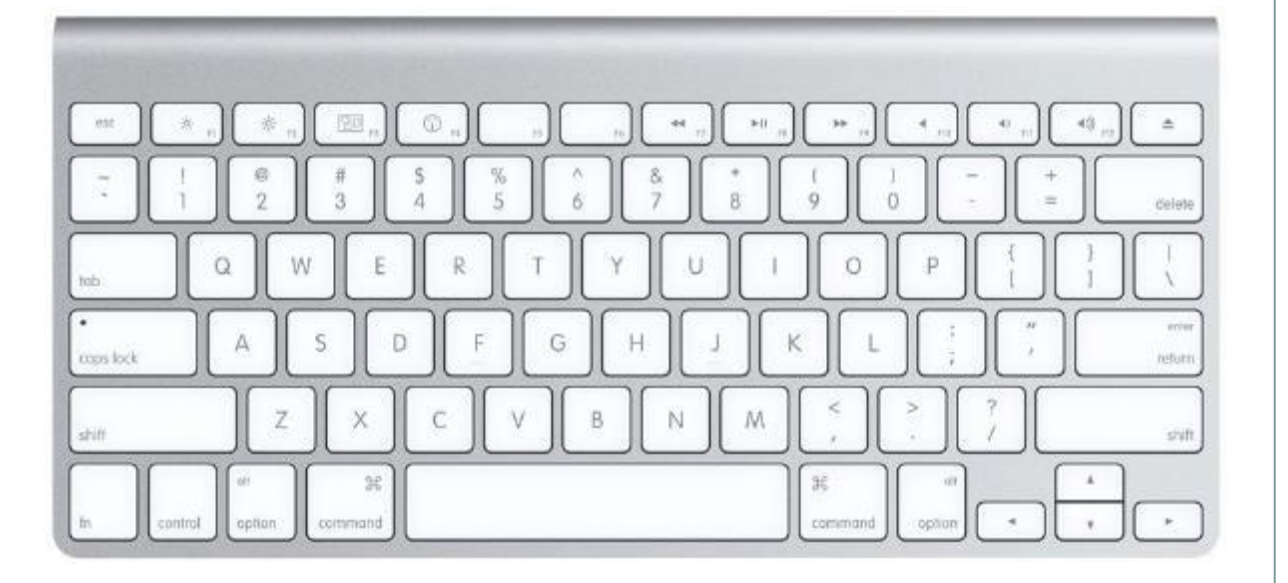

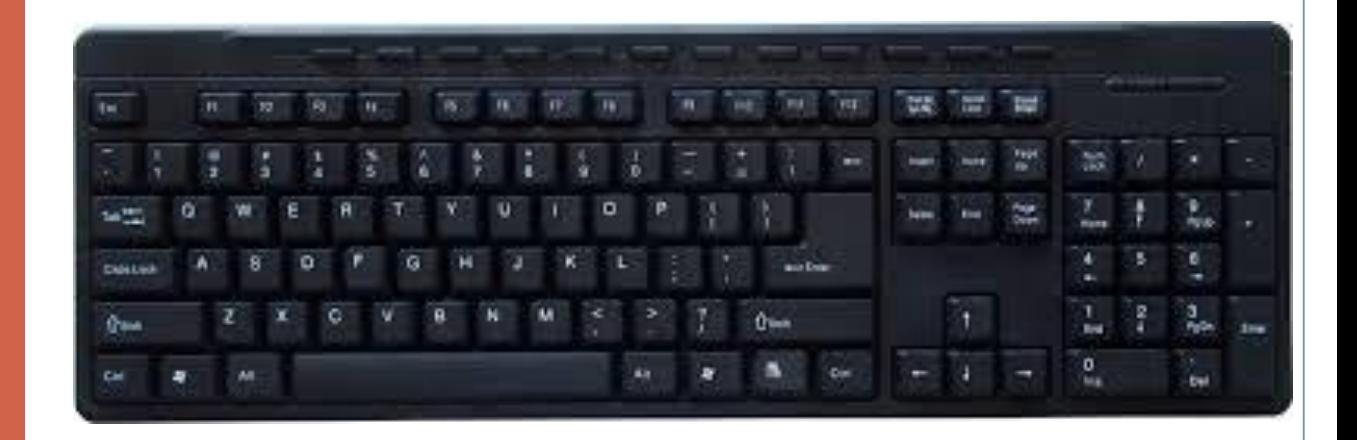

Monitor- the part of a computer system that contains the computer screen, where information is displayed

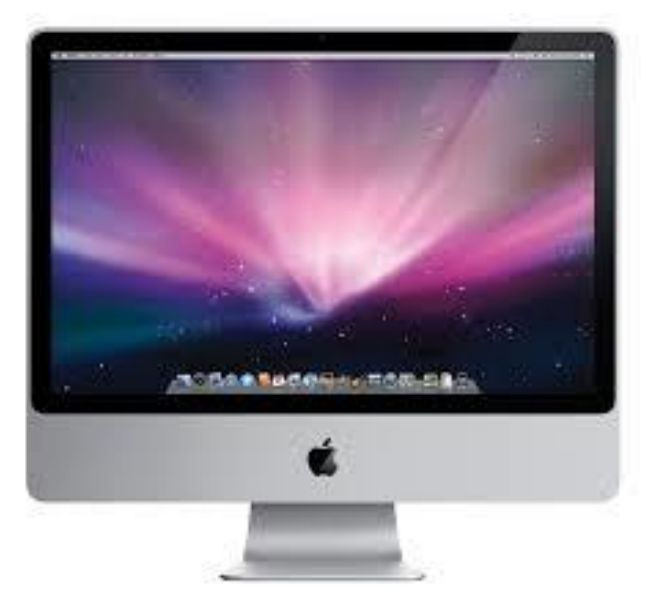

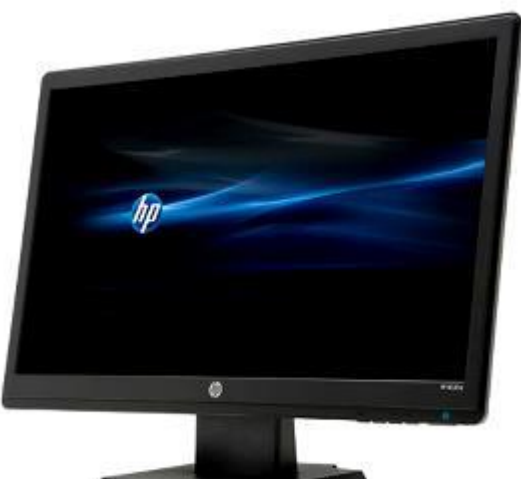

Mouse- A small hand-held device that controls the position of the cursor on the computer screen.

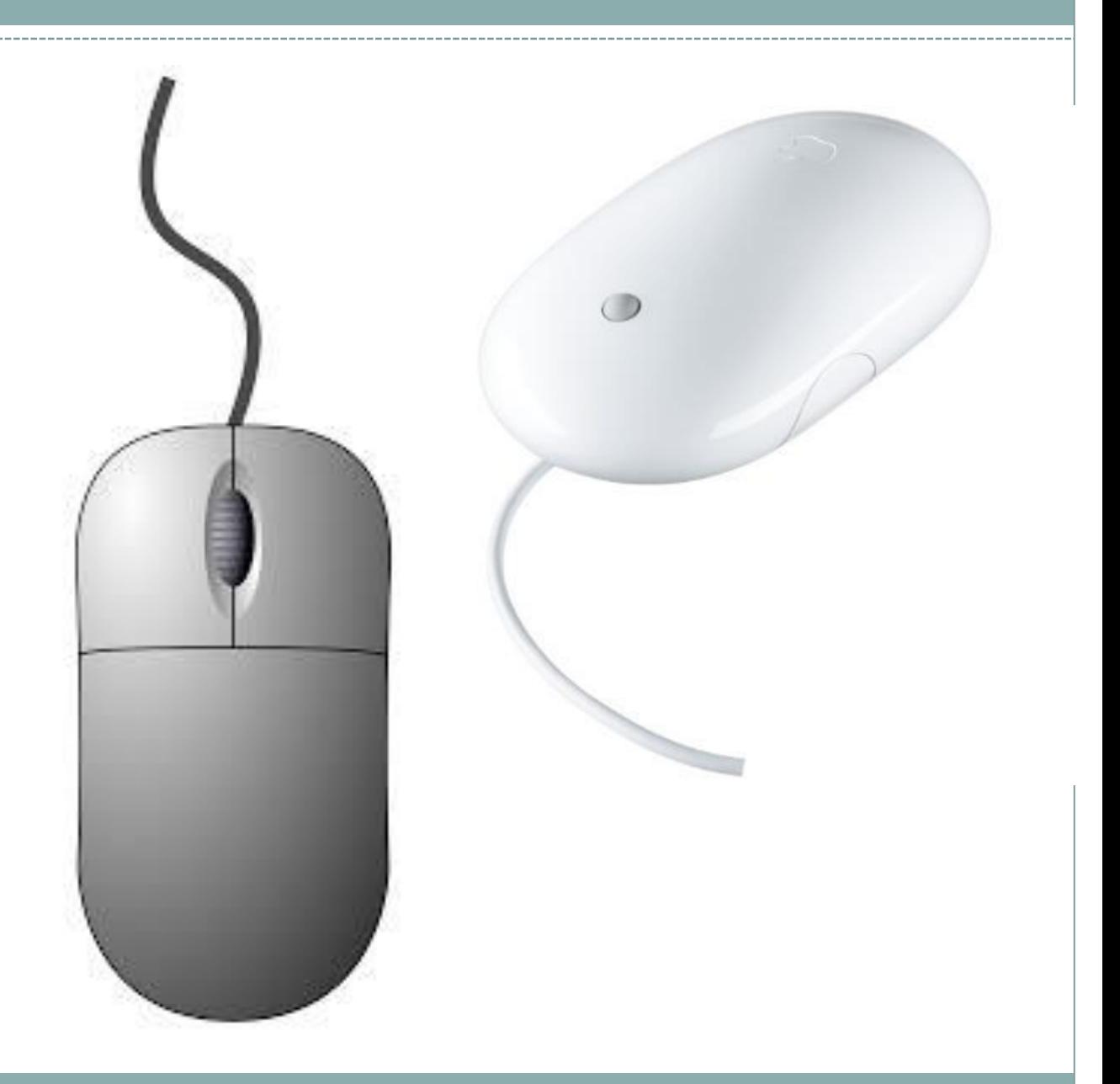

Mouse Pad- the pad on which you move the mouse

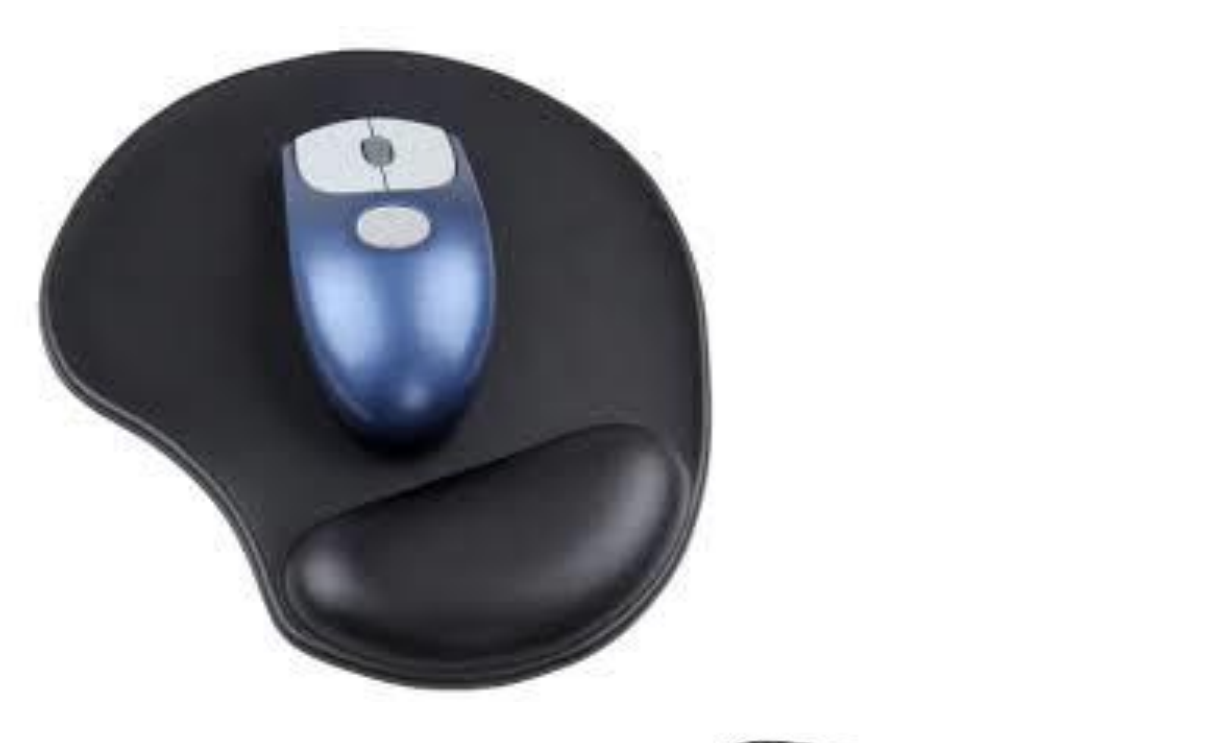

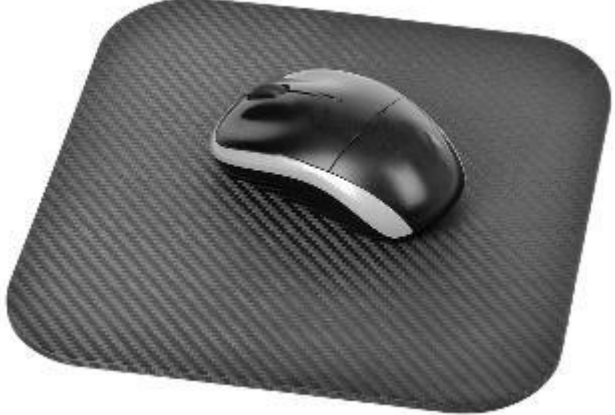

Speakers-Devices that allow you to hear sound from the computer

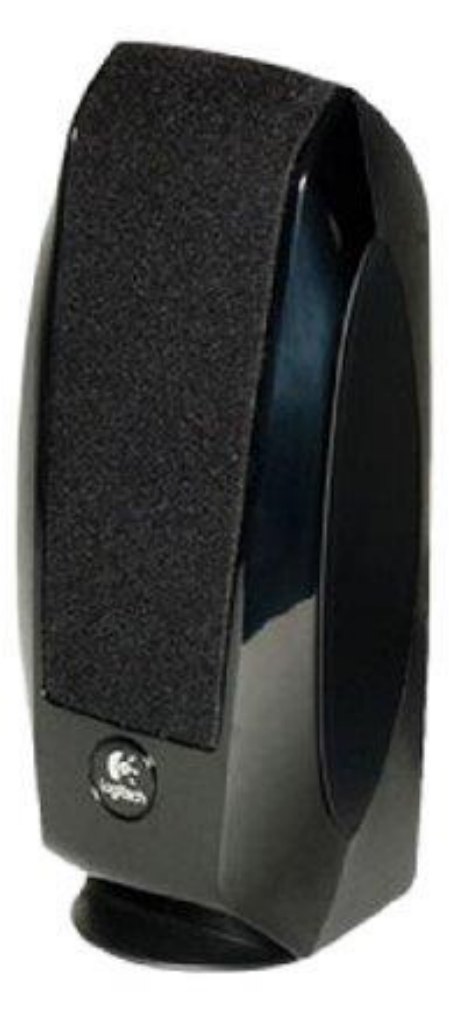

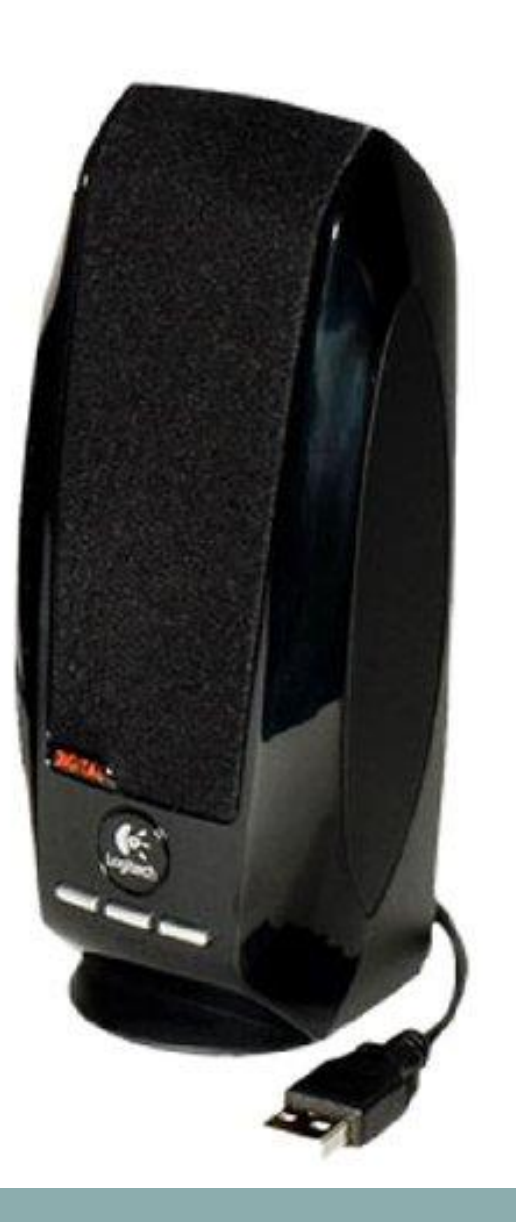

Hardware- The physical parts of a computer system

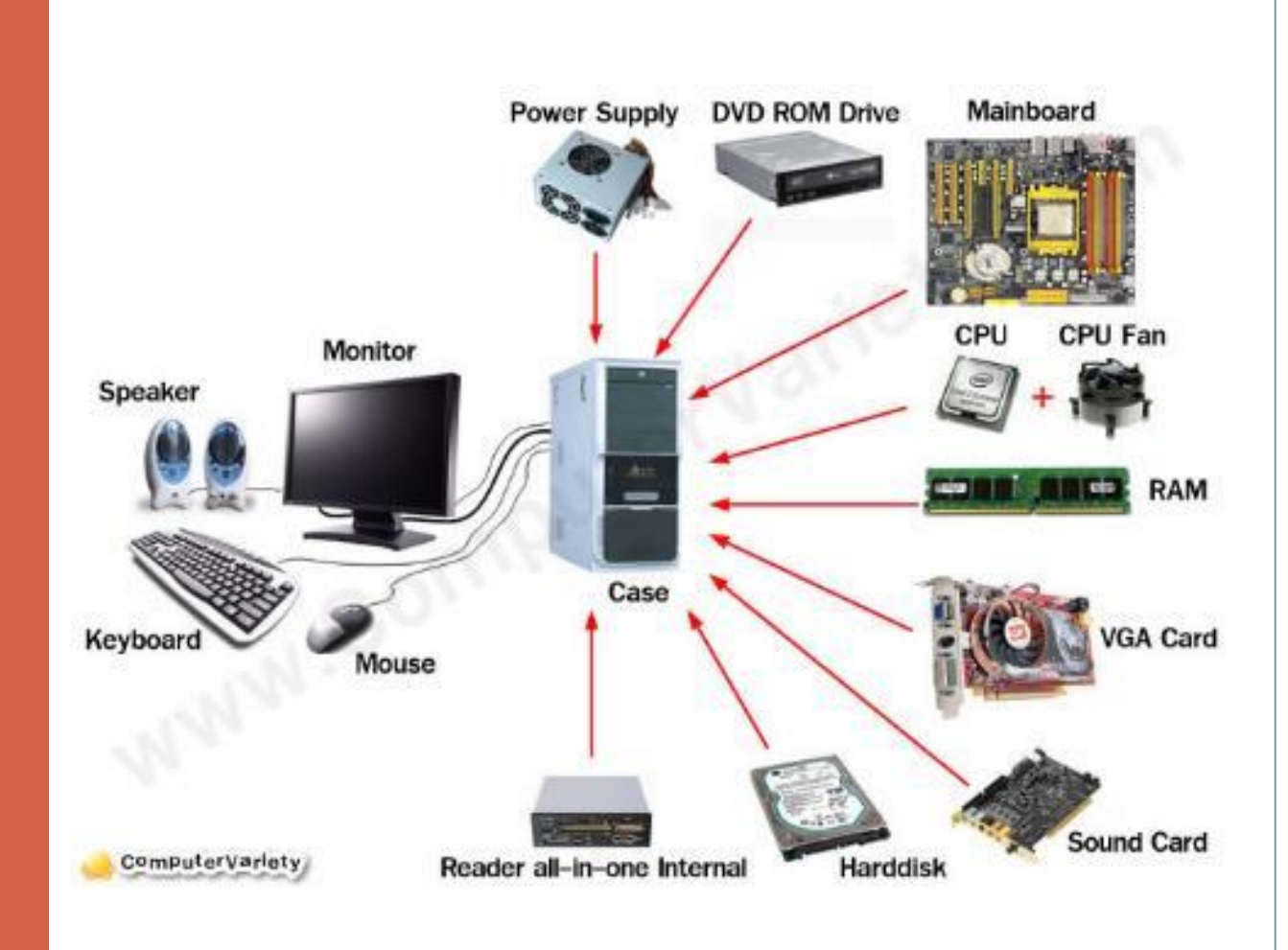

Software- the instructions that tell the computer and computer networks what to do. Software is installed inside the computer.

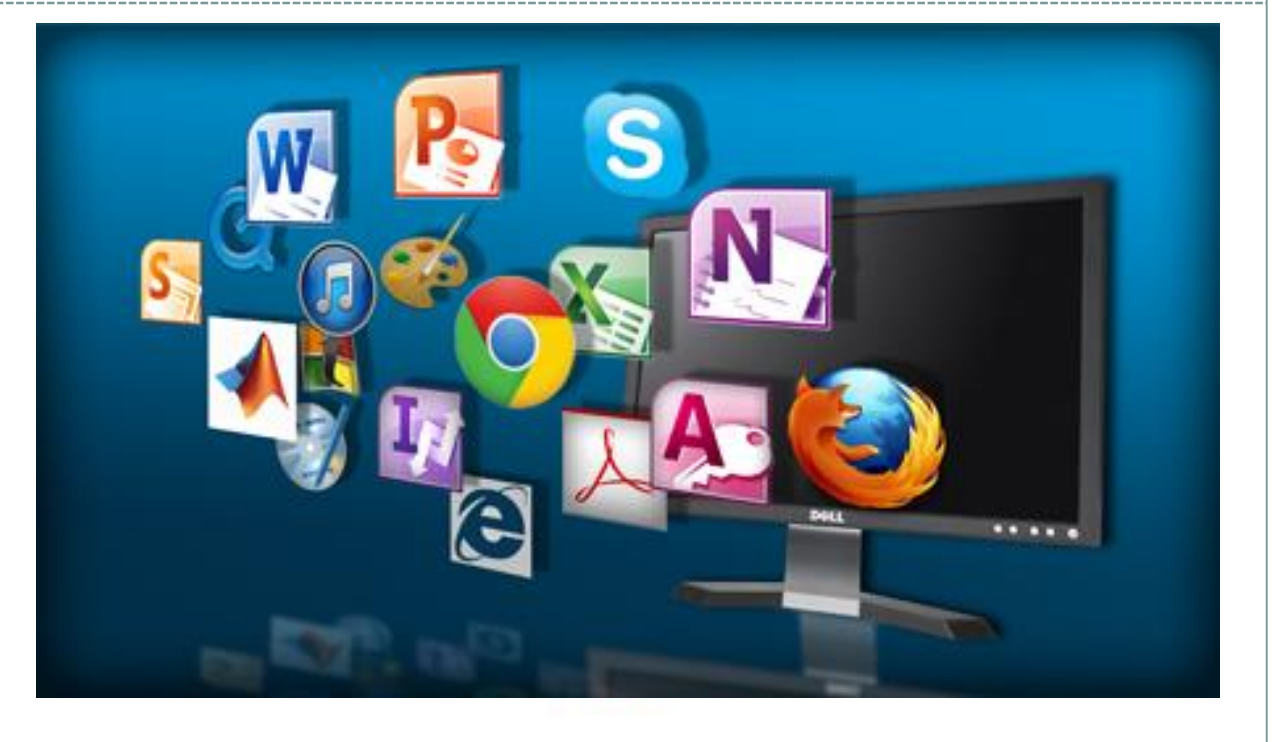

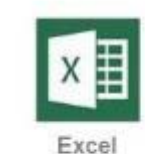

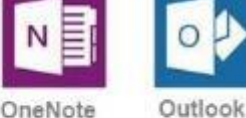

Access

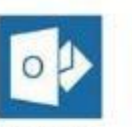

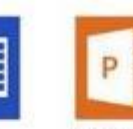

PowerPoint

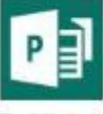

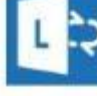

Word

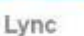

Publisher

Desktop- The information that appears on the computer soon after the computer is turned on. The desktop contains a number of icons, or images, that you can click on to start programs.

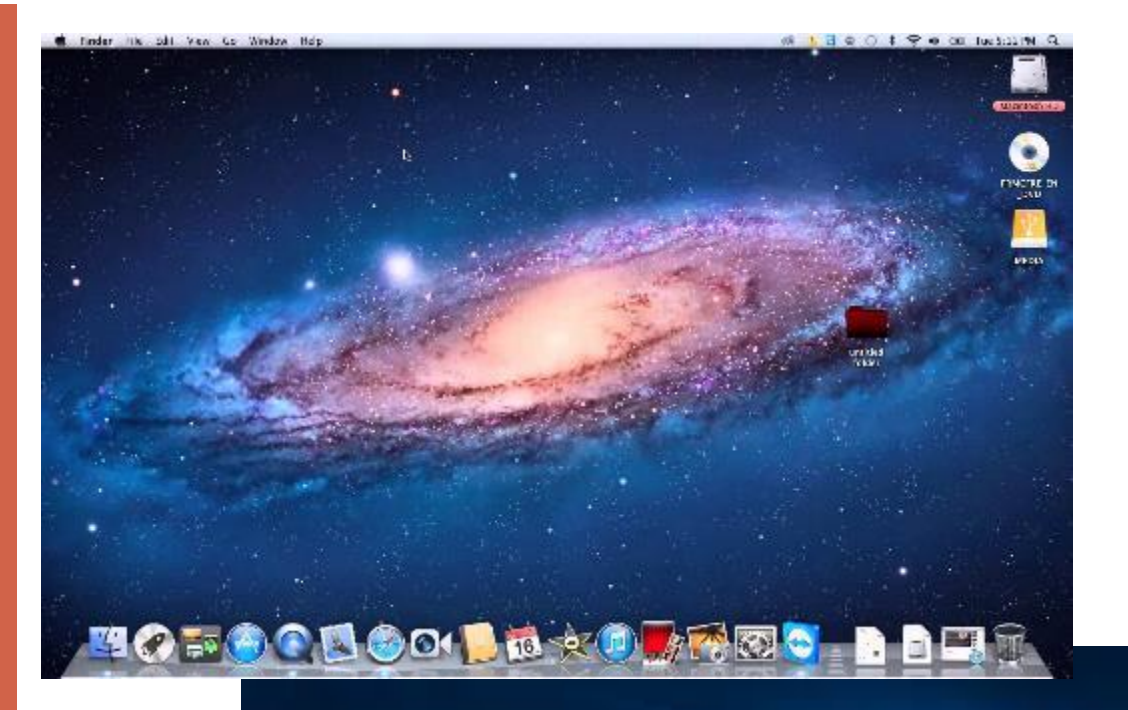

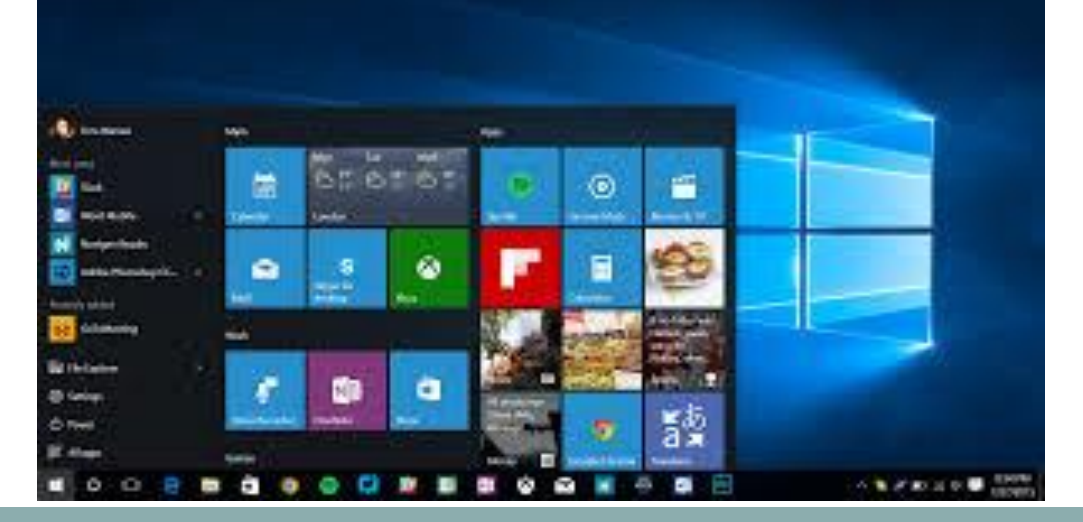

Icon- a small picture or image representing a command (such as print), a file, or a program. When you click on an icon, you start a command, open a file, or launch a program.

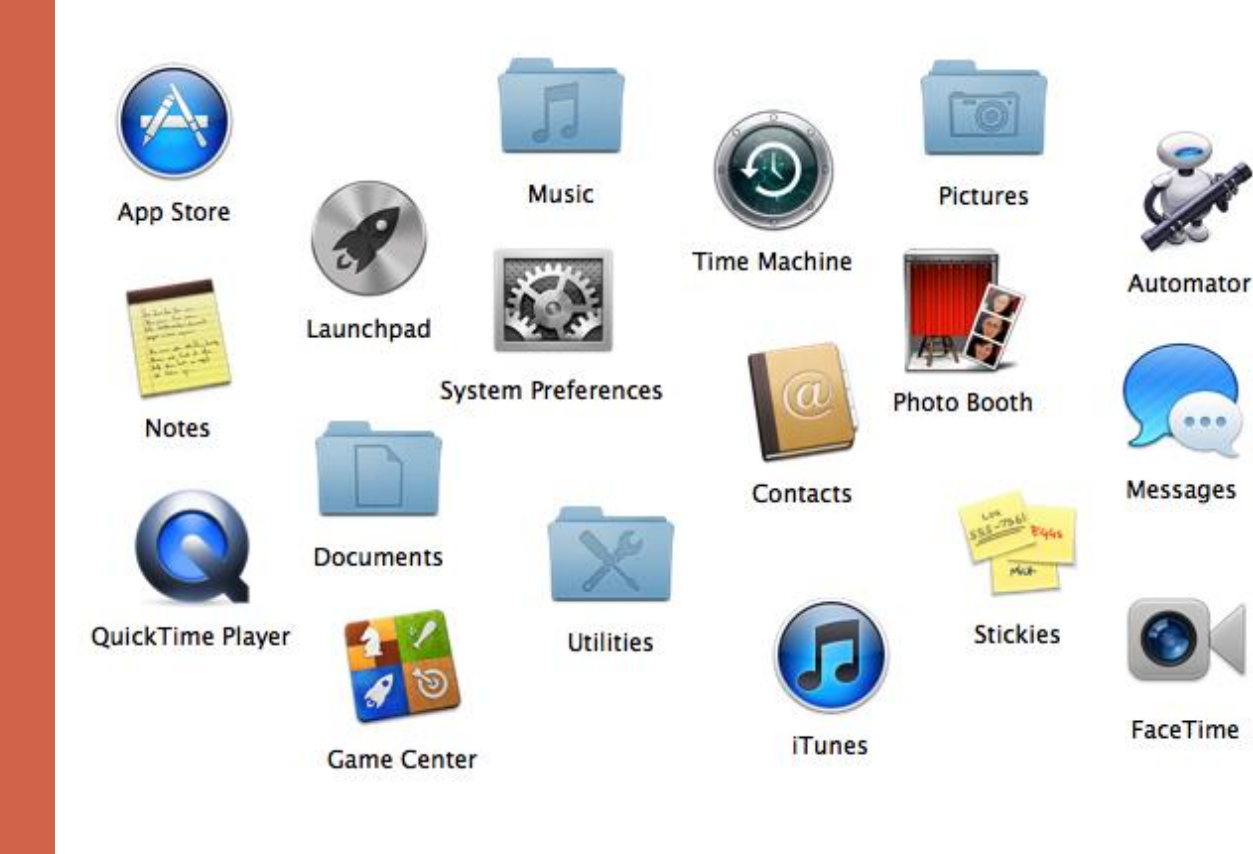

Icon- a small picture or image representing a command (such as print), a file, or a program. When you click on an icon, you start a command, open a file, or launch a program.

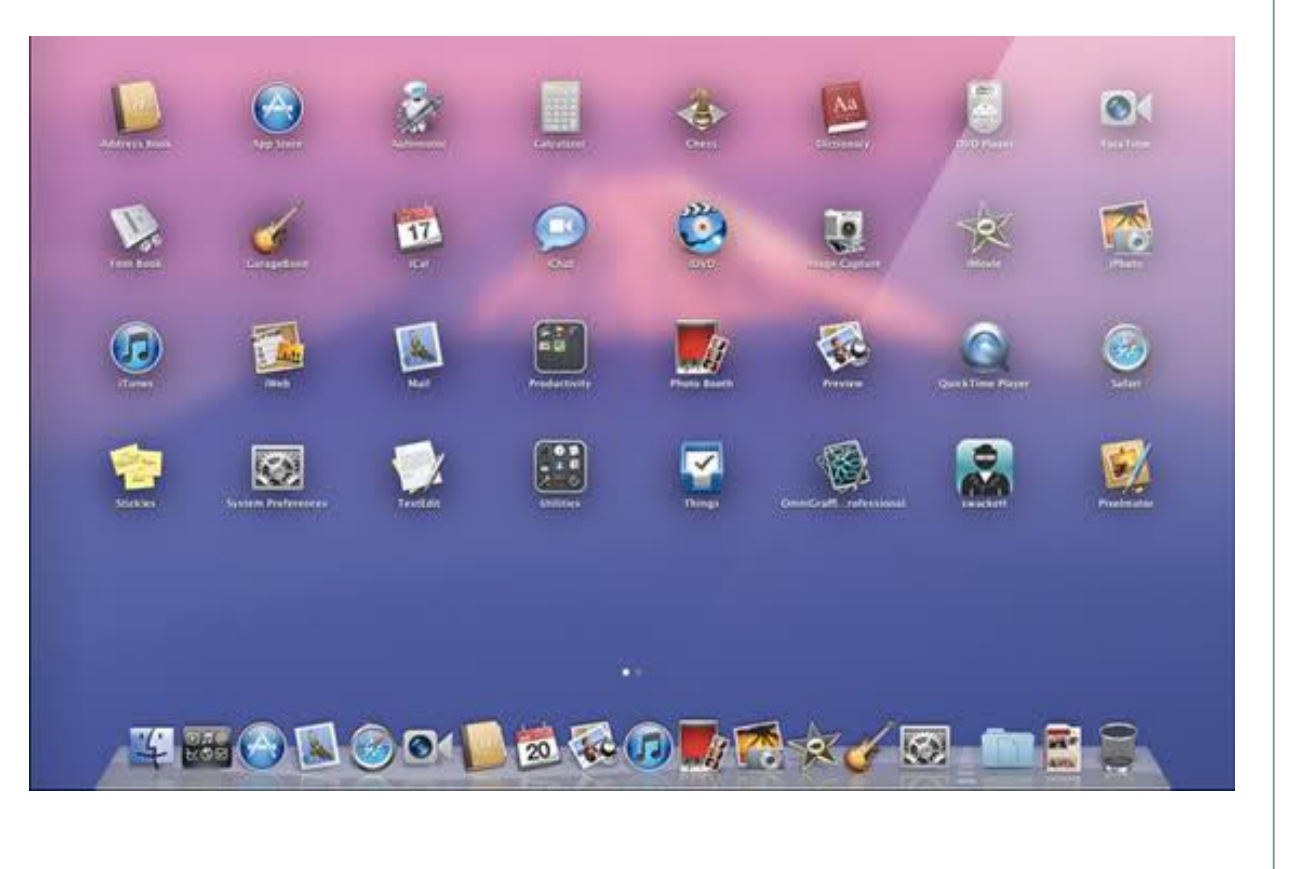

Cursor- A small image on the screen indicating where you are pointing; the mouse controls the movements of the cursor.

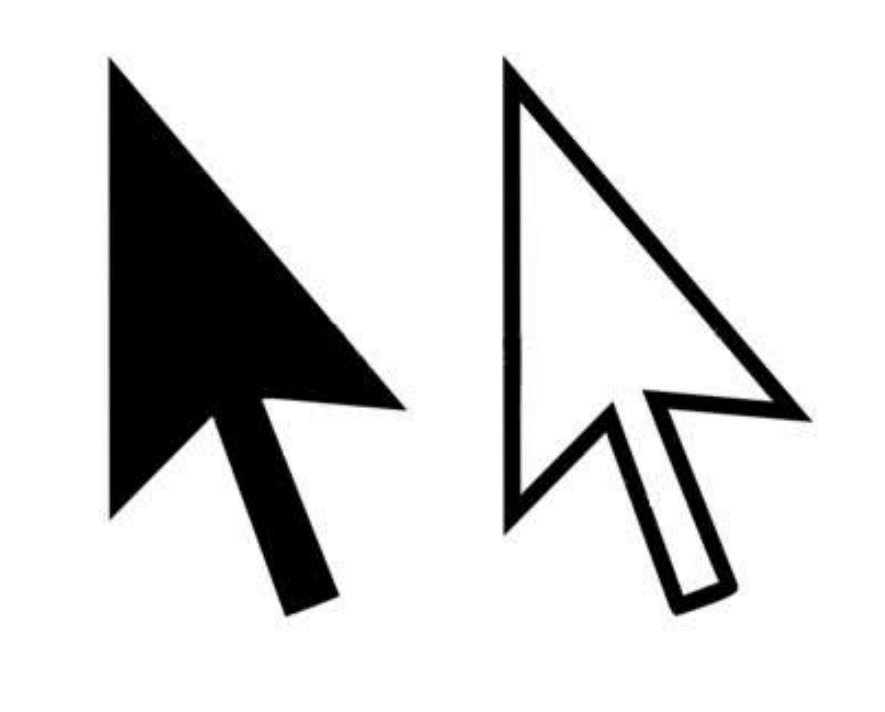

Cursor (Continued)

The cursor can appear in different forms.

₩ ∕₩ ∰ ŕ ŊЕ  $\tilde{I}$  $\overline{?}$  $\Theta$  $\mathbf \Omega$  $+$ 유 ē  $\ddot{\textbf{+}}$ ò  $\overline{\widehat{\mathbb{D}}}$  $\boldsymbol{\Omega}$ Ê  $\mathcal{E}^{\text{un}}_{\text{un}}$ ₩ E ☜ S.

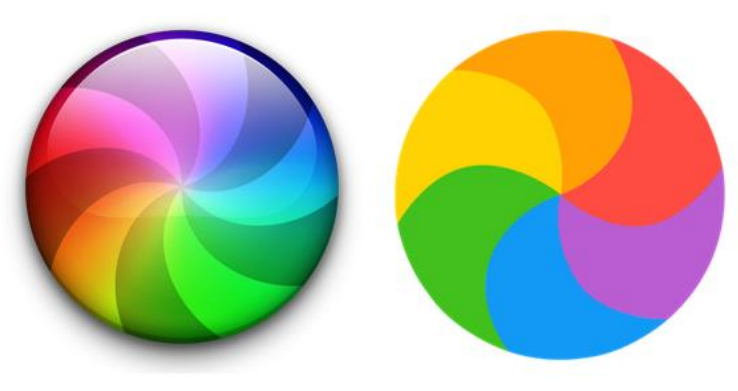

Browsersoftware, such as Google Chrome, used to find information on the web. The most visible part of a browser sits at the top of the computer screen, above the web page.

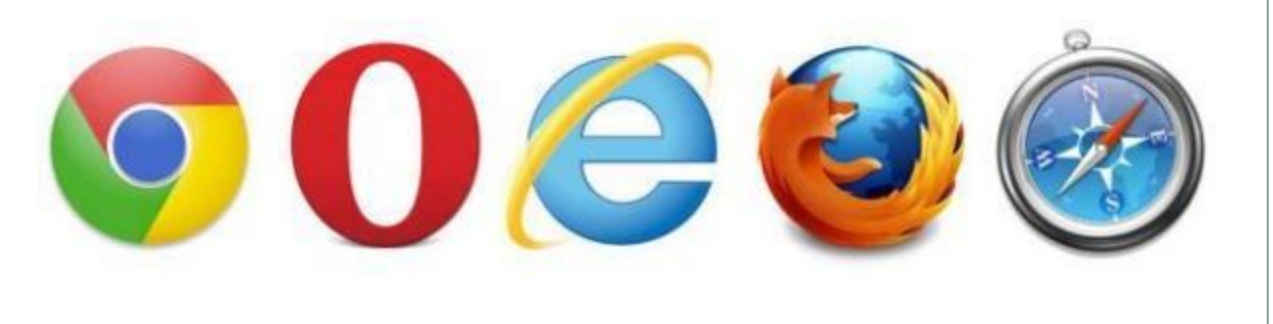

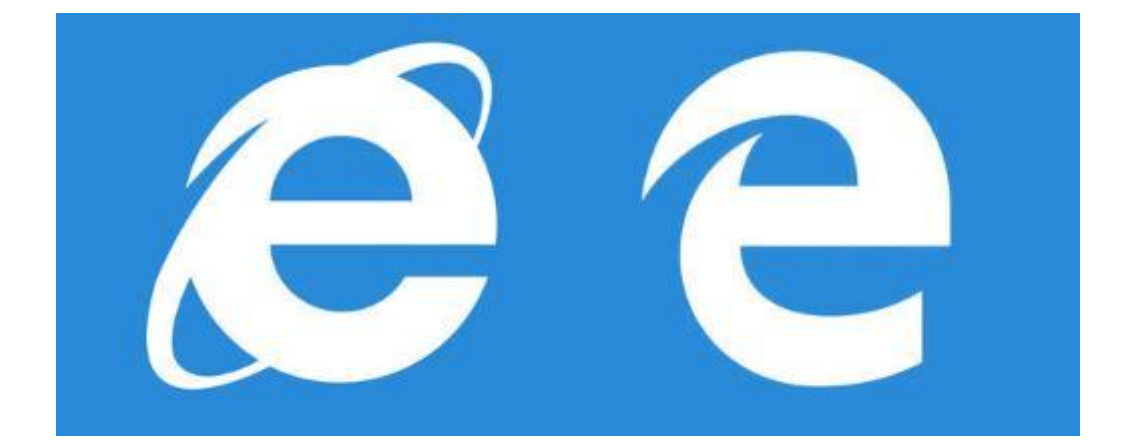

Clicking-Pressing and releasing a button on a mouse to select or activate the area on the screen where the cursor is pointing.

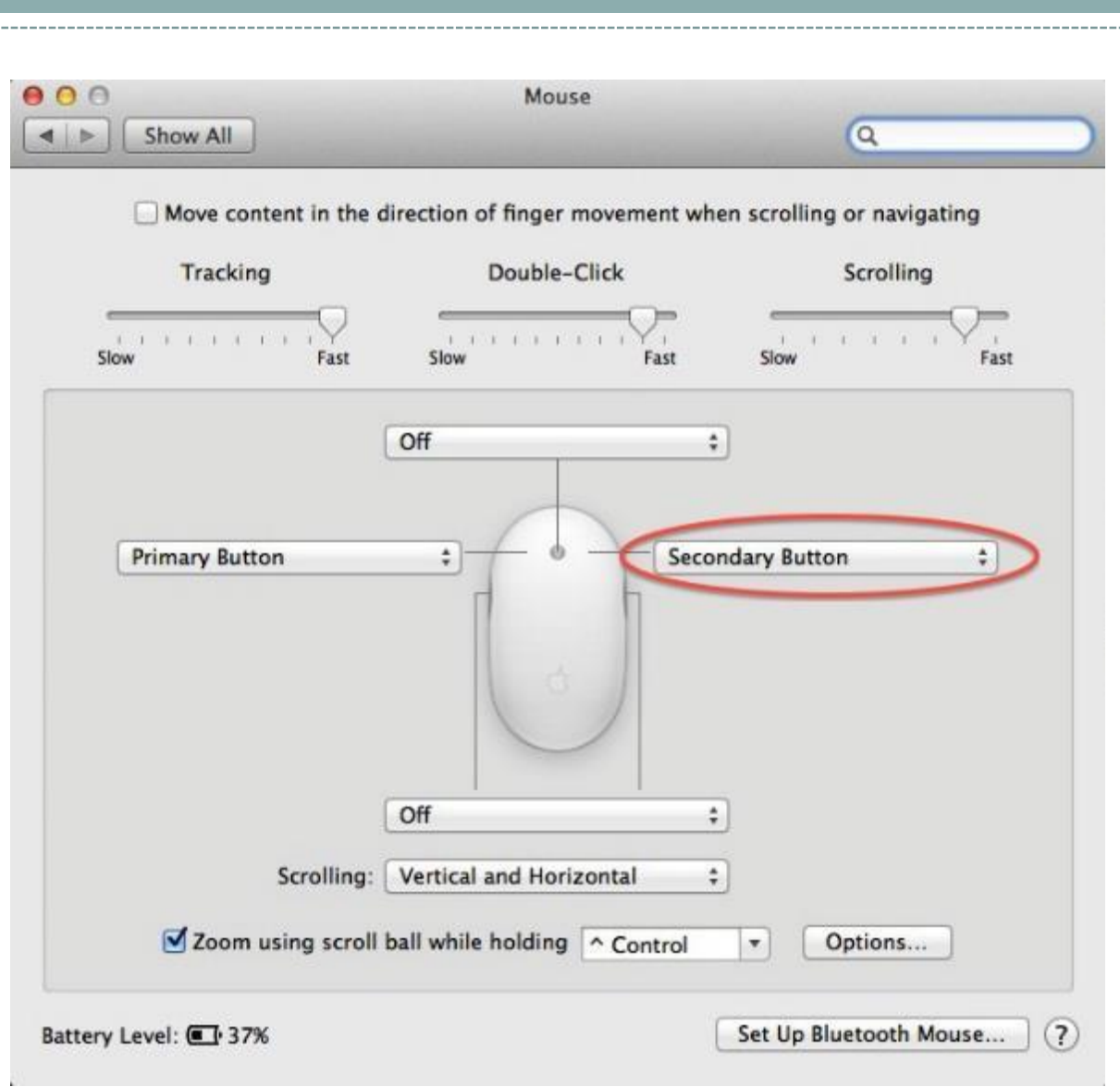

USB- known as Universal Serial Bus, it is a type of computer port which can be used to connect equipment to a computer.

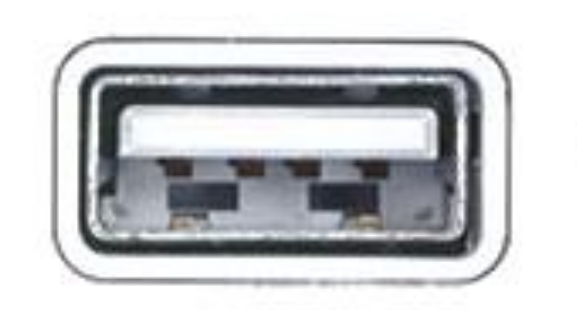

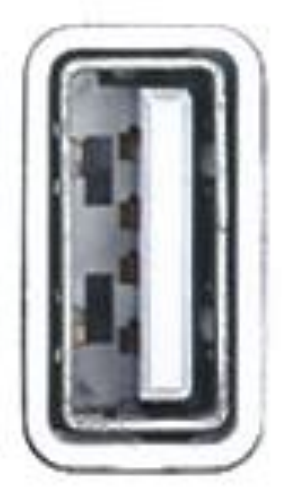

#### **USB Ports**

or

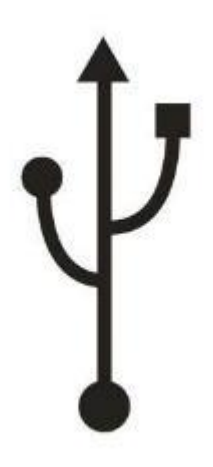

USB driveotherwise known as a flash drive. Allows for information to be transferred from one place to another externally

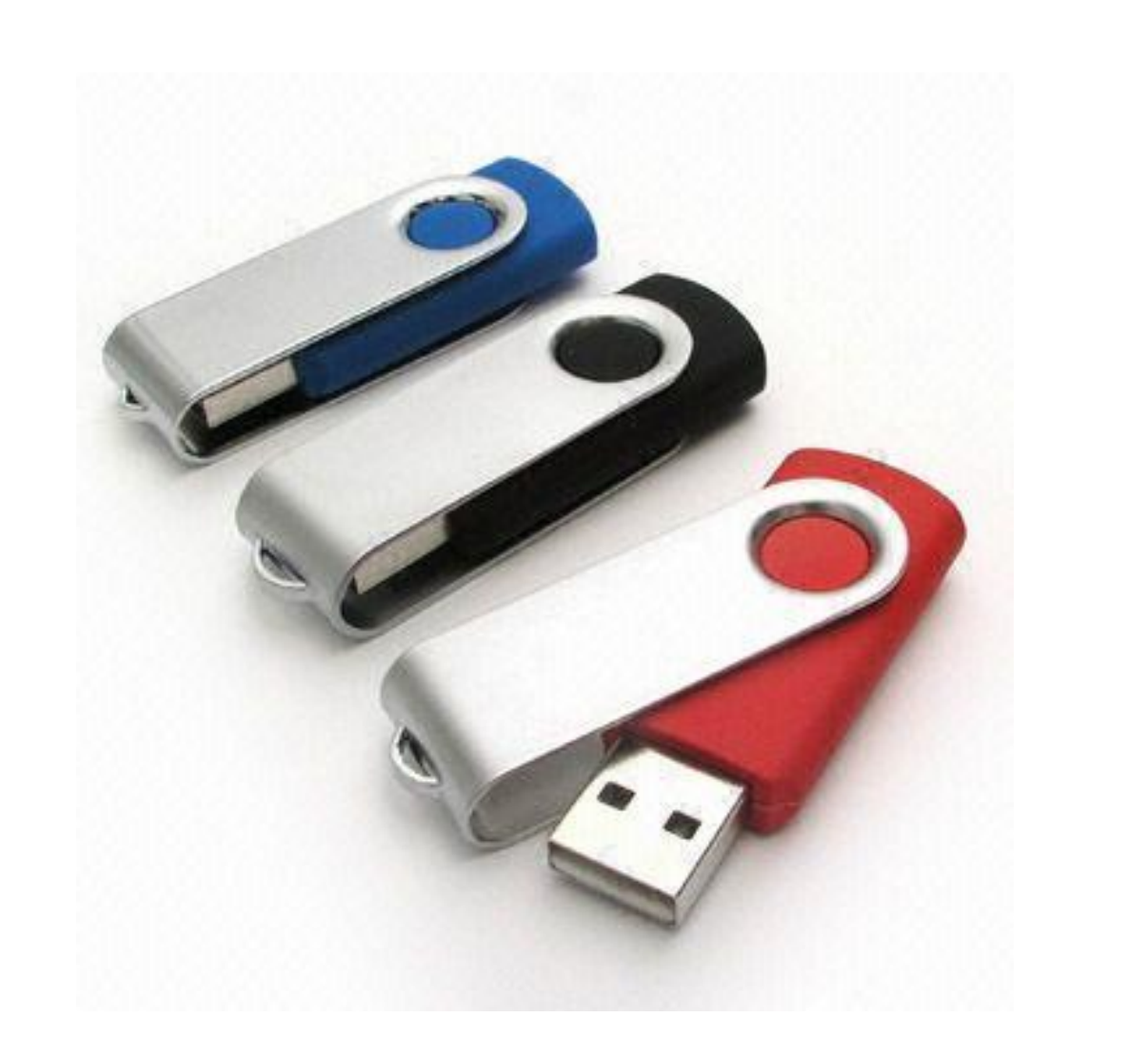

### Any Questions, Comments, or Concerns?

# THANK YOU!!